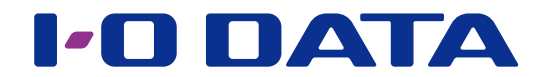

# レプリケーション

## ネットワーク接続ハードディスク HDL-H シリーズ

### ご注意

●事前にレプリケーション元とするメイン機に本パッケージの追加をおこなってください。パッケージの追加方法は、 【画面で見るマニュアル】をご覧ください。

●レプリケーション先とする予備機には本パッケージを追加する必要はありません。

## <span id="page-0-0"></span>INDEX

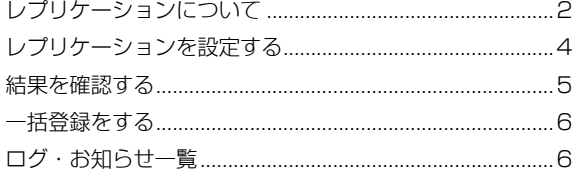

# <span id="page-1-0"></span>レプリケーションについて

レプリケーション元に設定したメイン機の共有フォルダーと、レプリケーション先に指定 した予備機の共有フォルダーを同期し、同じ状態に保ちます。(LAN 環境により遅延が発 生します。)

遠隔地へのレプリケーションにより、メイン機側での災害・事故によるデータ損失のリス ク低減ができます。

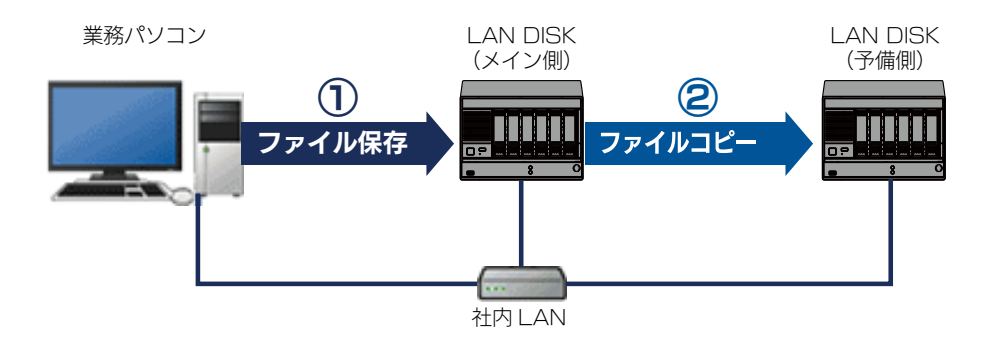

※レプリケーション機能はメイン機に保存したデータをファイル単位で予備機にコピーするため、同一の状態になるまでにタイムラグ が発生します。

#### クローンパッケージについて

●レプリケーションでは、データのみの同期となります。設定情報も保存したい場合は、クローンパッケージをご利用ください。

#### ご注意

●予備機に使用できる機器は HDL-H シリーズのみです。

- ●レプリケーション機能でコピーされるのは、「レプリケーション元共有フォルダー」に指定した共有フォルダー上に 保存された、ファイル・フォルダーのデータのみです。アクセス権はコピーされません。
- ●予備機をメイン機に接続する前に、予備機の管理者パスワードを 1 文字以上で設定しておいてください。
- VPN 経由でレプリケーションを利用する場合は、充分なスループットを確保できる光回線をご使用ください。
- ●レプリケーション先に設定された共有フォルダーにある同名のファイル・フォルダーは、レプリケーション実施後 に上書きされます。あらかじめレプリケーション先共有フォルダーは空にしておいてください。
- ●ネットワーク (ルーター) を超えるレプリケーションを行う場合のご注意
- ・本製品はレプリケーション通信に「IPv4 TCP: 873 番」を使用します。レプリケーション先の本製品を接続 しているルーターが NAT 設定されている場合は、「IPv4 TCP: 873 番」宛の通信がレプリケーション先の予 備機に届くように、ポートフォワード設定が必要です。
- ・レプリケーション通信は暗号化をおこなっておりませんので、インターネットを経由するレプリケーションをお こなう場合は、VPN 環境下でのご利用をおすすめします。
- ●一時的に予備機を切り離した場合、1時間以内は 1 分ごと、それ以降は 1 時間ごとに接続を再試行し、接続できた 段階で再開します。
- (メイン機を再起動した場合でも再開されます。)この場合、レプリケーションの再設定は不要です。
- ●ファイル数の多い共有フォルダーを変更すると、変更が完了するまでに時間がかかる場合があります。また、変更 が完了するまで共有フォルダーにはアクセスできません。
- ●レプリケーション中、マスターで大量にデータ更新があった場合、一時的にマスターへのアクセスが遅くなる場合 があります。マスターの共有フォルダー内に、大量のデータを保存・編集される場合は、複数の共有フォルダーに 分けていただくことをおすすめします。
- ●レプリケーション元共有フォルダーとして指定可能な共有フォルダーは 300 個です。

【[INDEX](#page-0-0)】へ 2

設定事例

あらかじめメイン機、予備機のネットワーク設定について決めておきます。 ※以下は、設定例です。

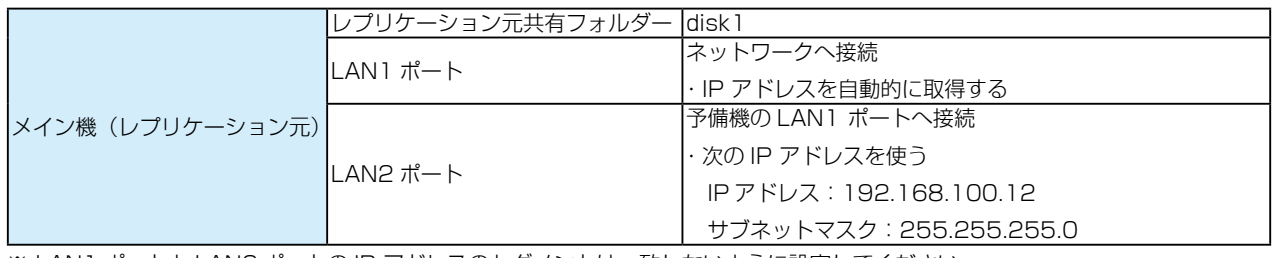

※ LAN1 ポートと LAN2 ポートの IP アドレスのセグメントは一致しないように設定してください。

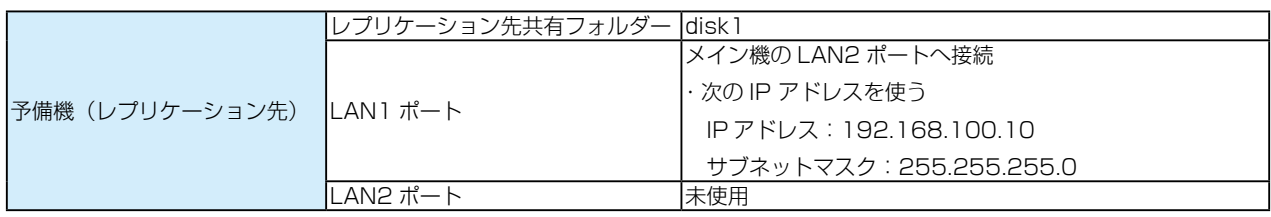

● IP アドレスの決め方

以下の 3 つの IP アドレスを決める必要があります。

・メイン機の LAN1 ポート

・メイン機の LAN2 ポート

・予備機の LAN1 ポート

 同一 LAN 内にメイン機と予備機を設置した場合、メイン機の LAN1 ポート、LAN2 ポートのセグメントを 変える必要があります。以下のように設定します。

・メイン機の LAN1 ポートと LAN2 ポートは異なるセグメントに設定

・メイン機の LAN2 ポートと予備機の LAN1 ポートは同セグメントに設定

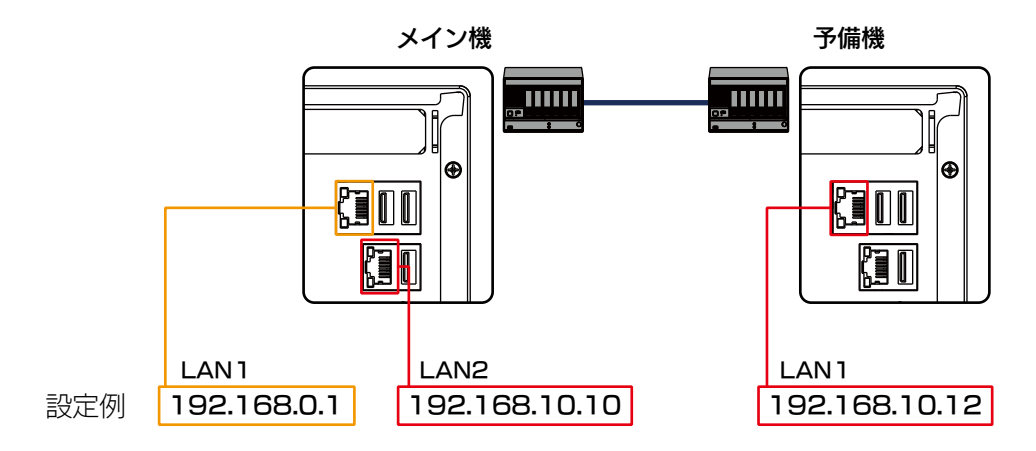

※ LAN 環境にもよりますが、メイン機の LAN1 ポートでもレプリケーションできます。

●予備機をメイン機の LAN ポートに直結すると、予備機の設定画面へアクセスできなくなります。

 予備機の設定画面を開く場合は、 メイン機の 予備機の LAN2 ポート LAN1 ポート メイン機の LAN2 ポートとハブを接続し、 ハブに予備機(LAN1ポート)と設定用のパソコンを ハブ  $\overline{\mathbf{u}}$ <u>muu</u> TITIT 接続します。 匣 パソコンの IP アドレスは、例に沿うと 192.168.10.xxx (xxx は 10,12 以外 ) に設定します。 設定用パソコン

 $[INDEX]$  $[INDEX]$  $[INDEX]$   $\sim$  3

# <span id="page-3-0"></span>レプリケーションを設定する

### ①レプリケーション先(予備機)を設定する

- **1** レプリケーション先の予備機で、管理者パスワードを 1 文字以上で設定する ※管理者パスワードは、「システム1→「管理者設定1で設定できます。詳しくは、【画面で見るマニュアル】 をご覧ください。
- **2** レプリケーション先の予備機で、レプリケーション先とする共有フォルダーを作 成する

※共有フォルダーは、「共有 ] → [ フォルダー ] → [ 追加 ] で作成できます。詳しくは、【画面で見るマニュアル】 をご覧ください。

### ②レプリケーション元(メイン機)を設定する

あらかじめ作成済みの共有フォルダーを同期する設定を説明します。

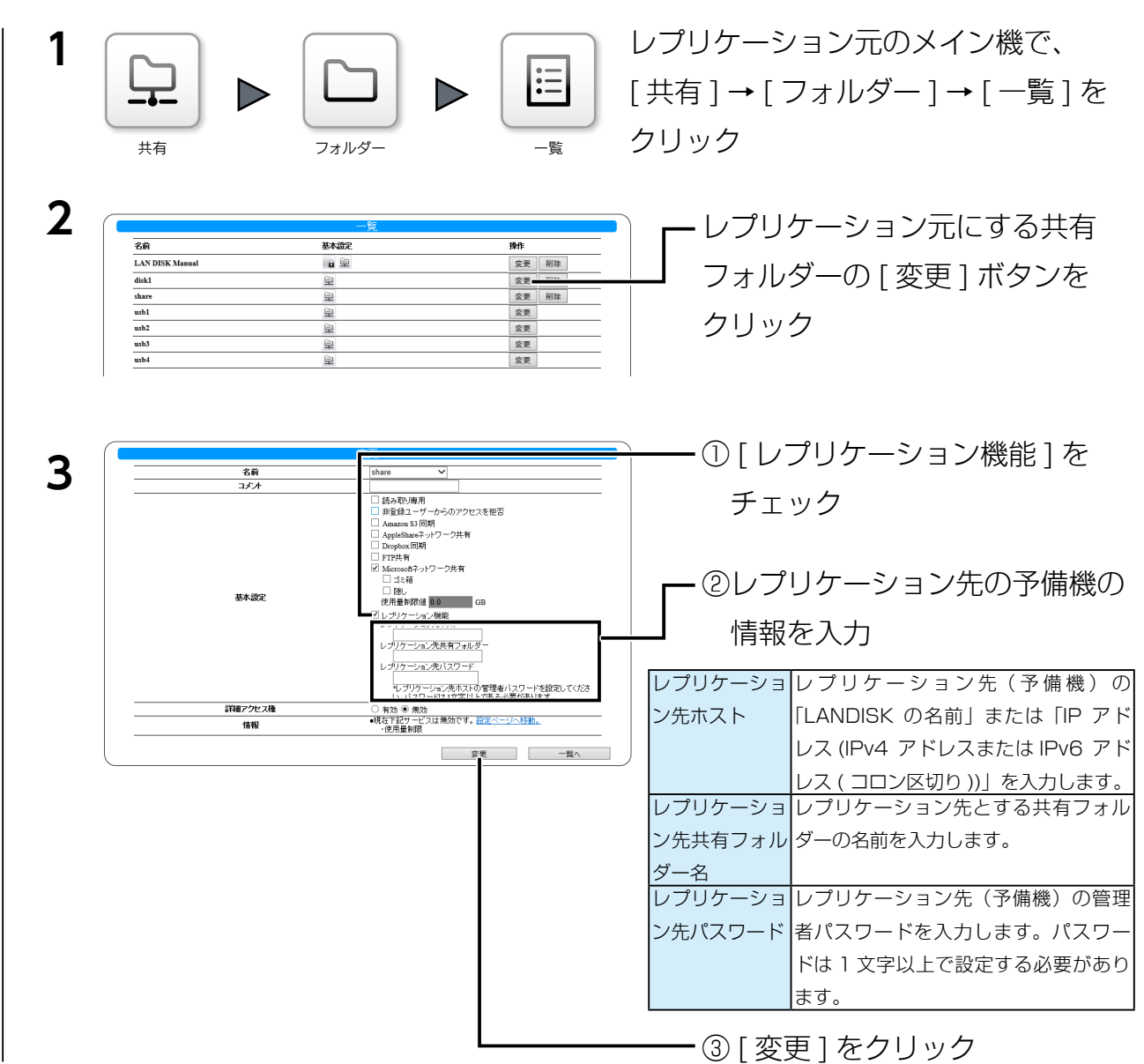

以上で、レプリケーション設定は完了です。

### $[INDEX]$  $[INDEX]$  $[INDEX]$   $\sim$  4

# <span id="page-4-0"></span>結果を確認する

レプリケーションの結果を確認する方法を説明します。

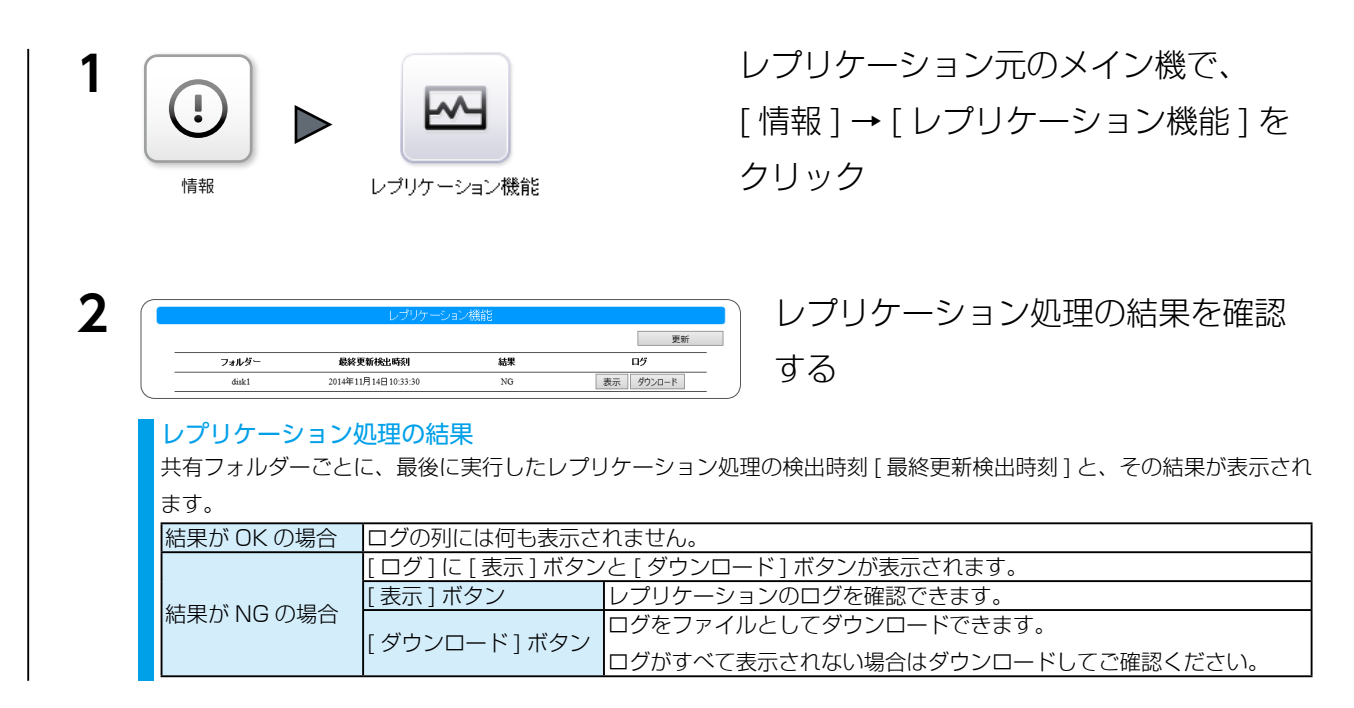

## 「( 共有フォルダー名 ) のレプリケーション先に接続できませんでした」 または、「( 共有フォルダー名 ) がタイムアウトしました。」 というログが記録された

一時的な通信障害の可能性があります。

レプリケーション元の自己診断 ( 本ページ下参照 ) を使用し、その結果、「問題ありま せん。」であれば対処不要です。

自己診断結果が上記とログと同結果の場合は以下をご確認ください。

- レプリケーション先と元が物理的にネットワーク接続されていること
- レプリケーション先と元、途中経路のネットワーク設定が正しくされていること

## 「( 共有フォルダー名 ) を認証できませんでした」というログが記録された

- レプリケーション先の管理者パスワードが 1 文字以上で設定されているか確認して ください。
- レプリケーション元に設定した、レプリケーション先管理者パスワードが正しいか 確認してください。

自己診断する

レプリケーション元(メイン機)で [ システム ] → [ 自己診断 ] をクリックすると、レプリケーション機能についての自己診断をす ることができます。詳しくは、【画面で見るマニュアル】をご覧ください。

レプリケーション機能 本製品に設定したレプリケーション先と接続 / 認識できることを確認します。

 $[INDEX]$  $[INDEX]$  $[INDEX]$   $\sim$  5

<span id="page-5-0"></span>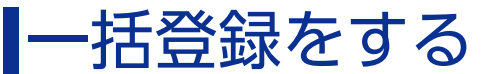

※その他の内容については、【画面で見るマニュアル】をご確認ください。

●設定書式カスタマイズ

・共有フォルダー設定項目定義

▼フィールド名と設定項目の対応

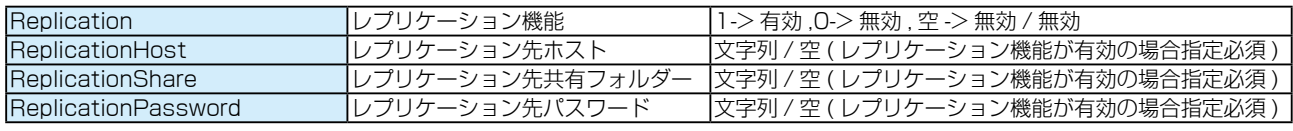

※各項目の設定形式と指定しない場合のデフォルト値を "設定形式 / デフォルト値" の形で示しています。

#### ● CSV ファイルの記述例

ケース 1

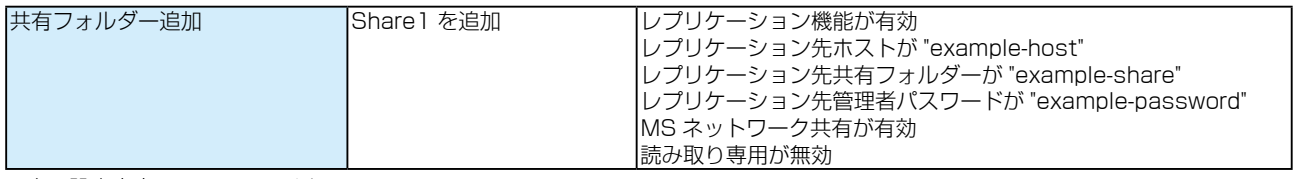

### ▼上記設定内容の CSV ファイル

#share\_config,Name,Comment,Replication,ReplicationHost,ReplicationShare,ReplicationPassword,Win,ReadOnly addshare,Share1, コメント ,1,example-host,example-share,example-password,1,0

#### ● CSV 一括登録でエラーが表示される場合

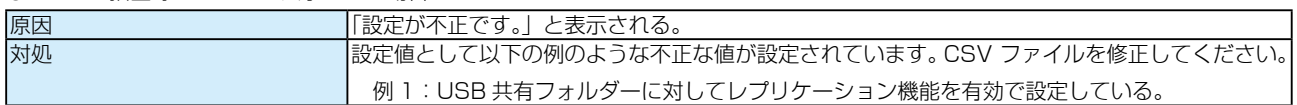

# ログ・お知らせ一覧

※レベルが [ 情報 ] のメッセージコードは、システムログには表示されません。 ※ SNMP トラップで送信されるメッセージコードには "-" は含まれません。

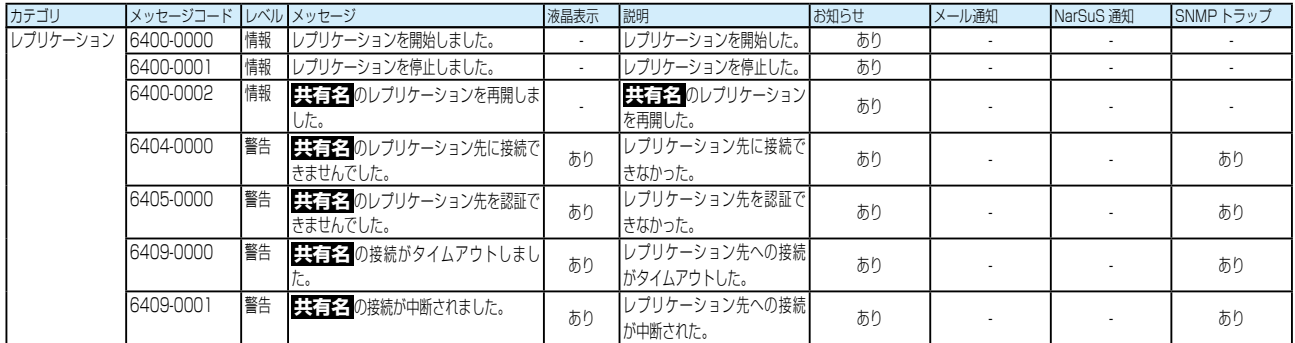

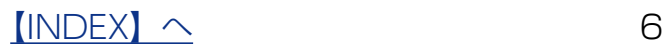